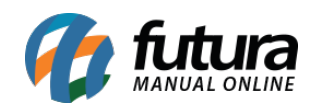

## *Caminho: Painel Administrativo > Catálogo> Categorias*

*Referência:* FEC02

*Versão:* 2020.09.07

*Como Funciona:* Esta tela é utilizada para consultar os grupos e subgrupos cadastrados e configurados para o e-commerce no *Futura Server*, conhecidos como *Categorias* dentro da loja virtual, conforme mostra imagem abaixo:

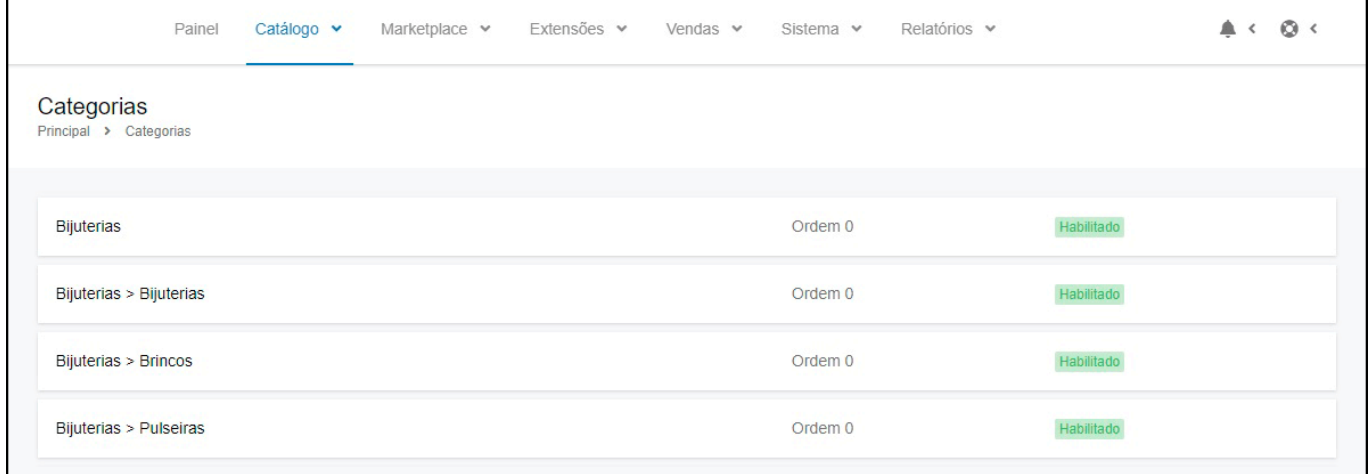